#### Functional Image Analysis with a General Linear Model (GLM).

#### a.k.a "spm" for fun and profit

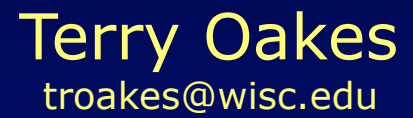

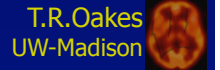

## Image Analysis Goals

- 1) Does condition X yield a change in function?
- 2) Where do activations occur?
- 3) Where do interesting activations occur?
- 4) Are these activations significant?
- 5) How does an activation compare to others for the same condition? Other conditions? Within and across subjects?

#### Region of Interest (ROI) Analysis

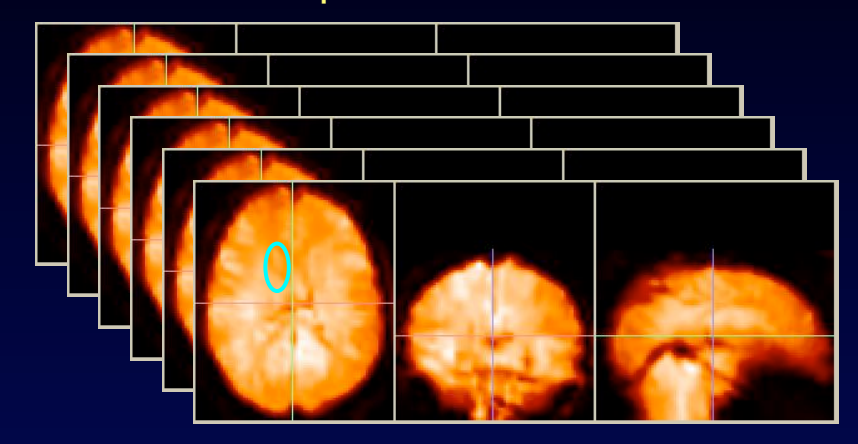

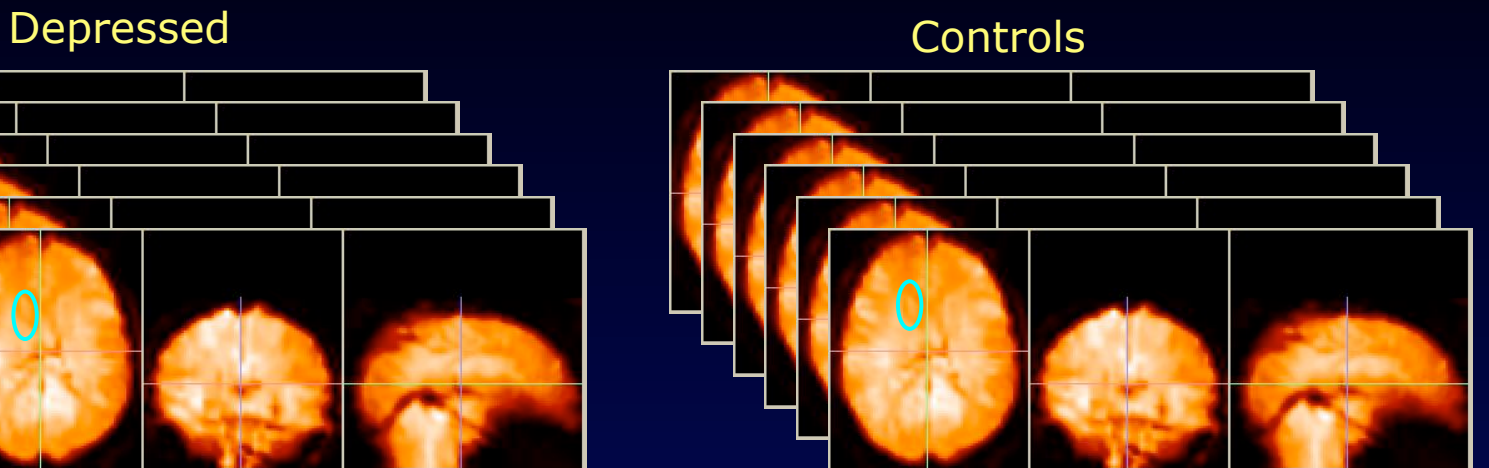

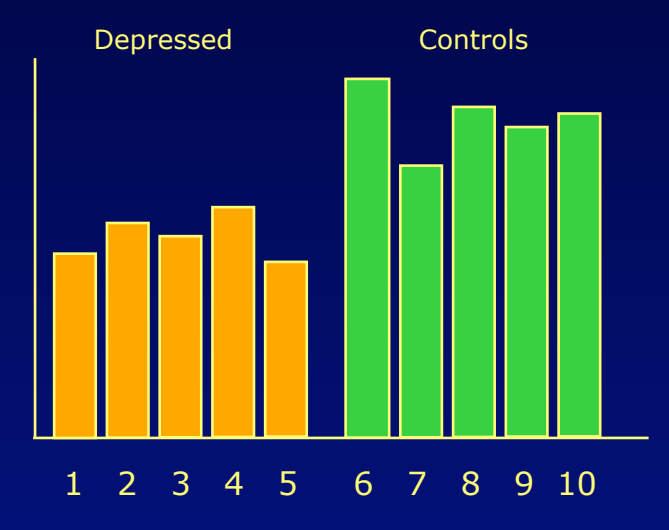

Where to draw ROIs? How to assign variance?

#### Subtraction Image: finding differences

change

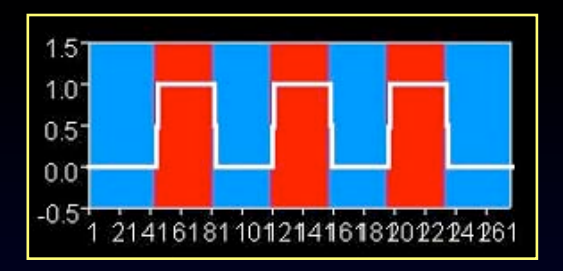

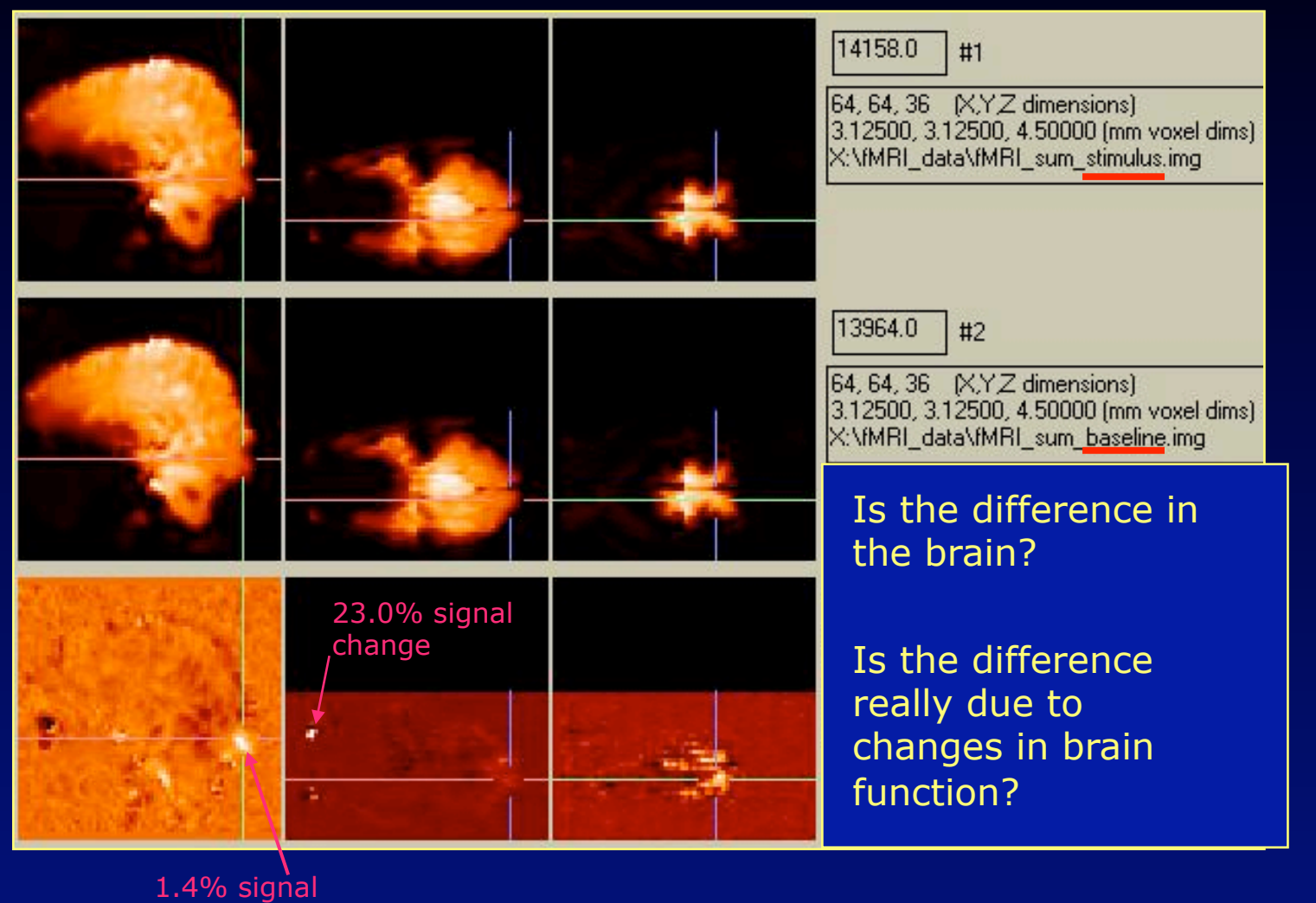

## But is it Reliable?

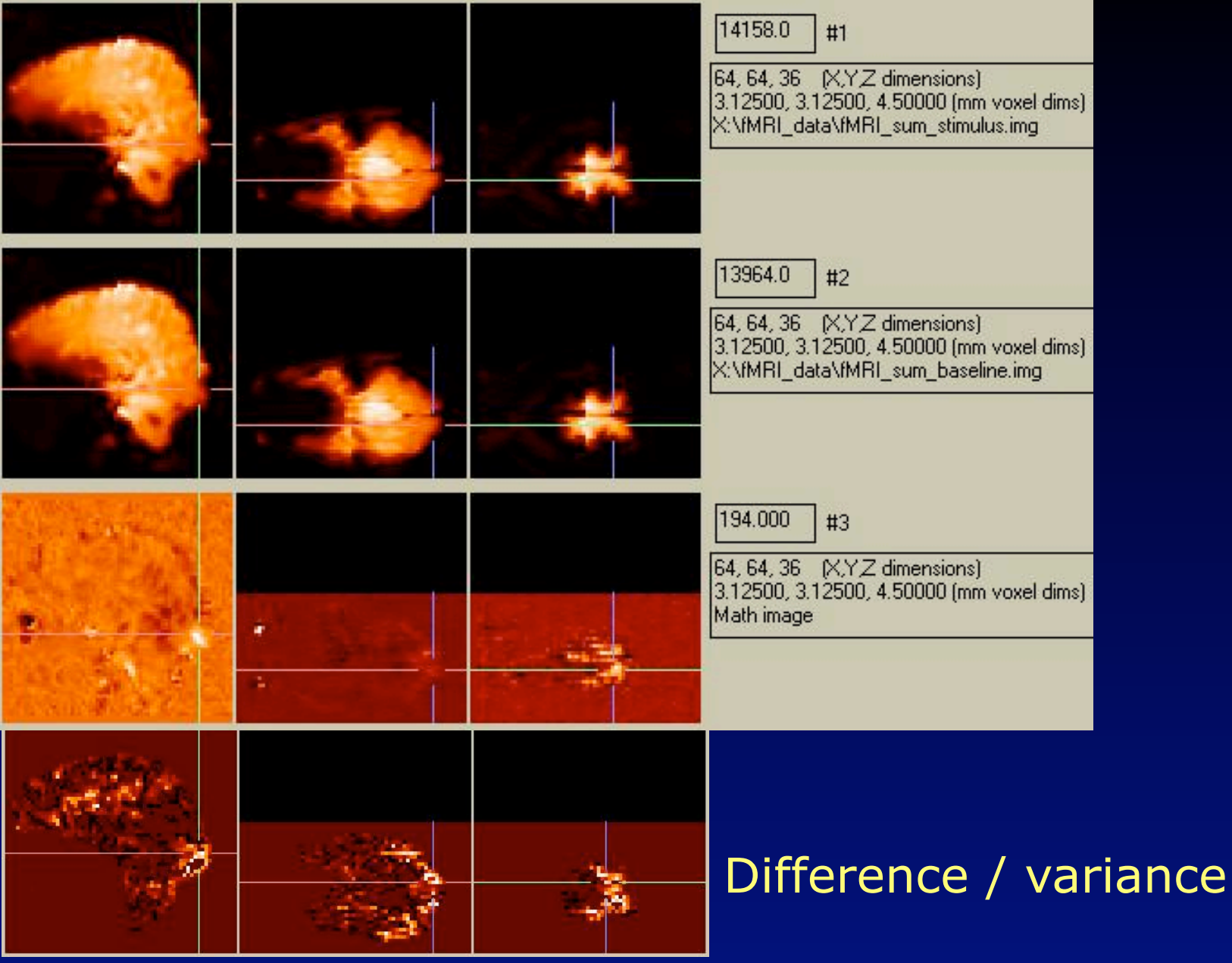

#### Hypothesis Driven Research:

A systematic approach to proving hunches.

Most of the time, we find what we are looking for… even when we shouldn't.\*

Science can also involve a discovery.

## Preprocessing

Goals: Focus on structure(s) of interest *AIncrease sensitivity, specificity* 

Motion correction Slice-timing correction Coregistration to a template Mask the brain Spatial, temporal smoothing Normalize to a global average

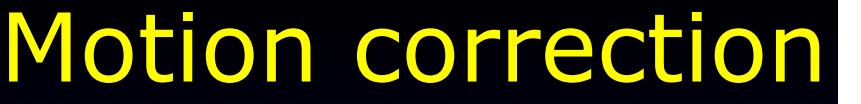

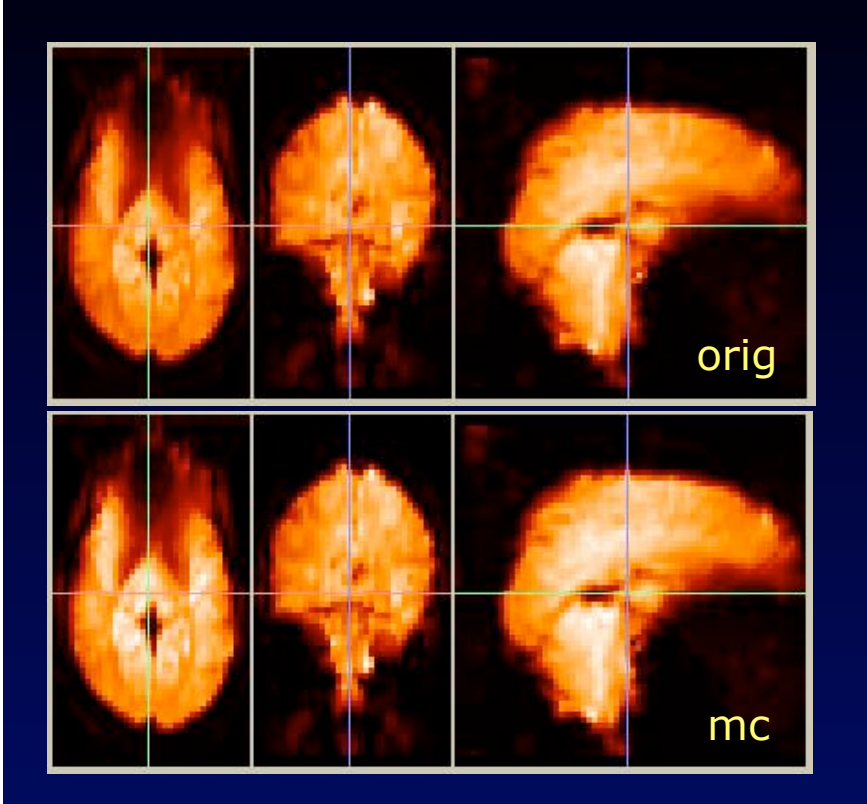

#### Image realignment

 $=$ 

 $cut$ 

move

resize text

edit

Effects

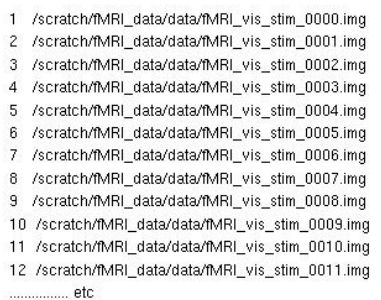

Print

Clear

ColorMap  $\rightarrow$ 

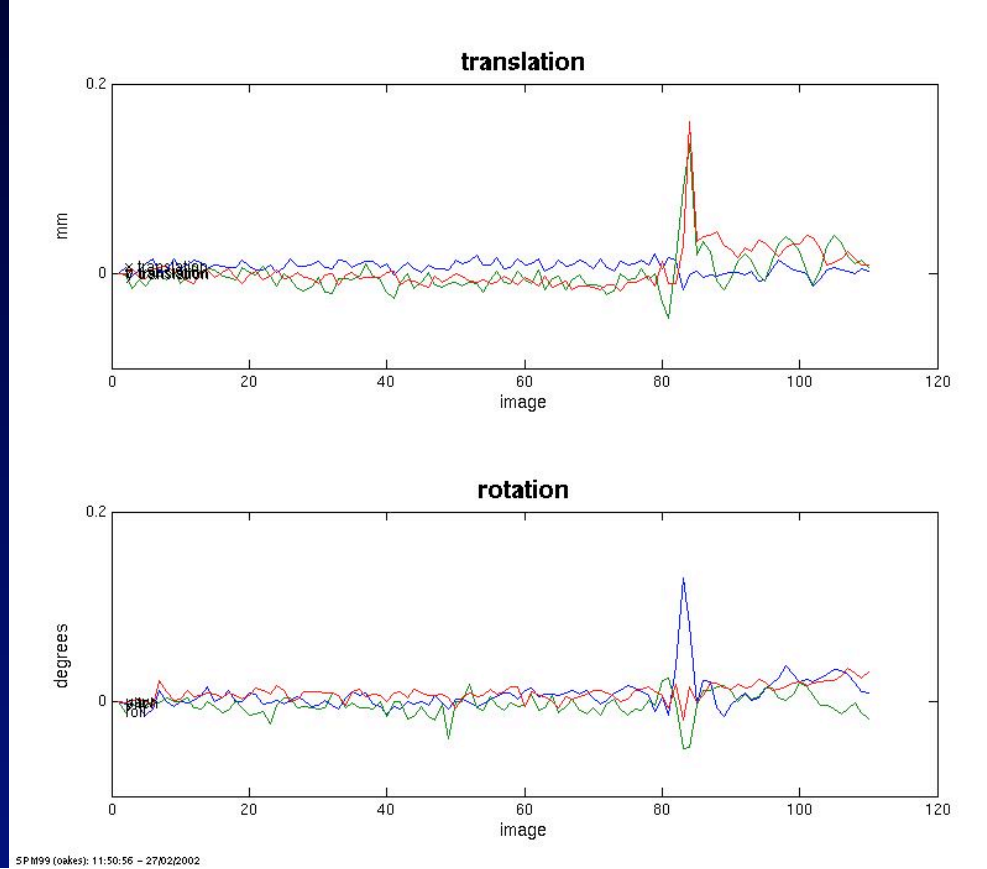

## Coregistration to a template

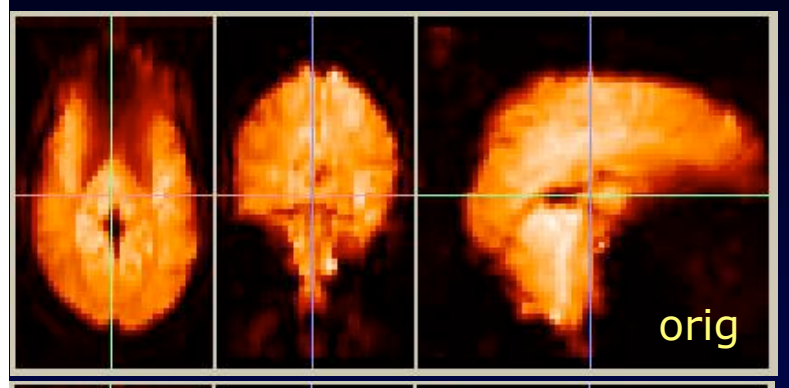

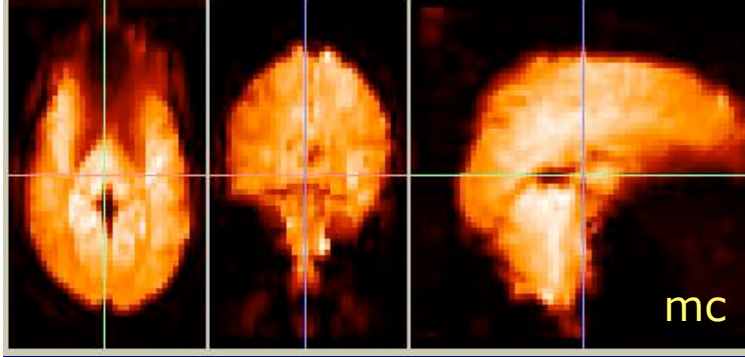

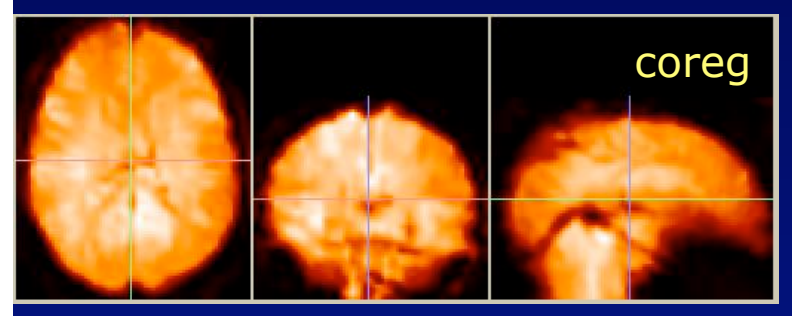

#### Clear ColorMap  $\equiv$ Effects

#### cut move resize text edit

#### **Spatial Normalisation**

Print

Image : /scratch/fMRI data/data/meanfMRI vis stim 0000.img Parameters:/scratch/fMRI data/data/meanfMRI vis stim 0000 sn3d

ma<sup>2</sup>

Linear {affine} component - image flipped  $X1 = -0.953*X -0.007*Y +0.039*Z +1.241$  $Y1 = 0.059 \times X + 0.914 \times Y + 0.035 \times Z - 19.540$ Z1 = 0.035\*X -0.172\*Y +0.941\*Z -0.722

12 nonlinear iterations 7 x 8 x 7 basis functions

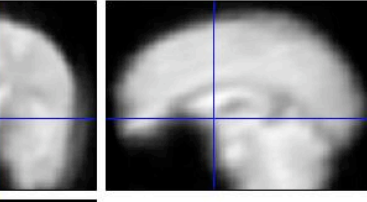

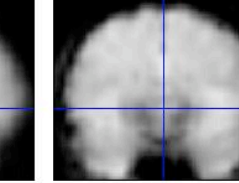

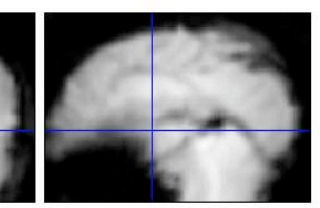

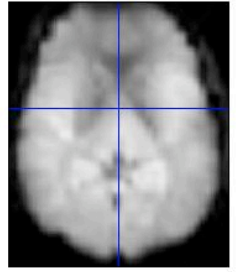

# Masking

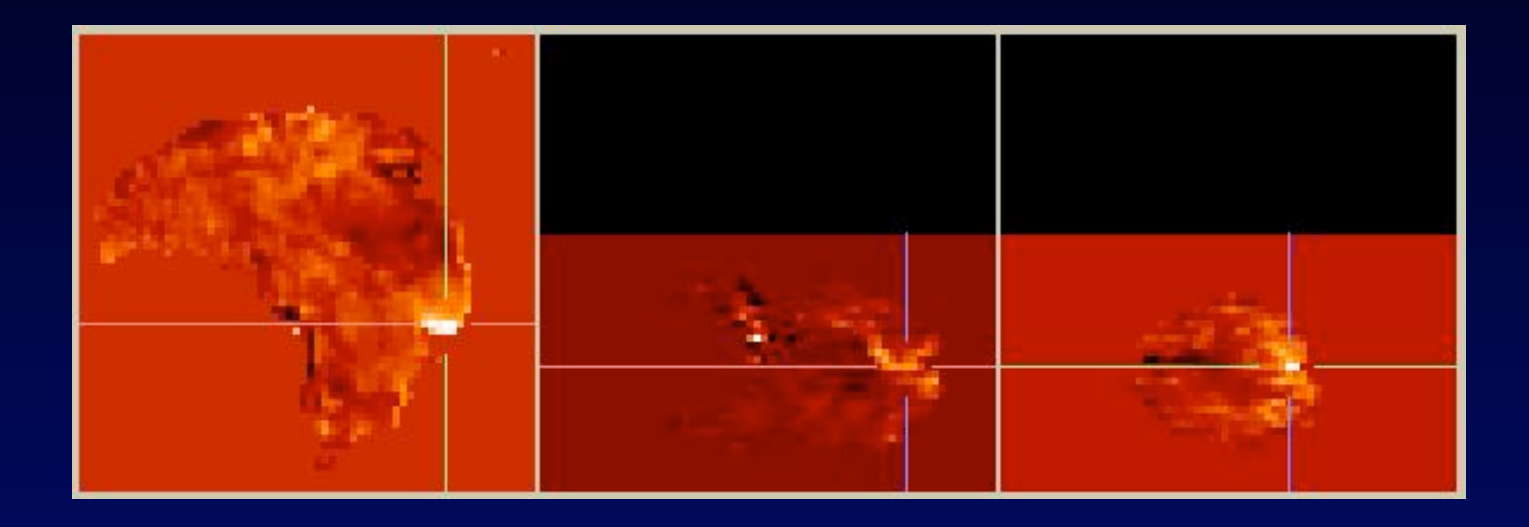

Threshold =  $7000$  (range =  $0-25000$ )

## SPM: statistical parameteric map

A map showing the location, spatial extent, and relative magnitude of statistically significant activations to an experiment.

Software: AFNI (fMRI) BrainVoyager (fMRI) fmristat (fMRI, PET) FSL (fMRI) SPM2 (fMRI, PET) VoxBo (fMRI)

### General Linear Model (GLM)

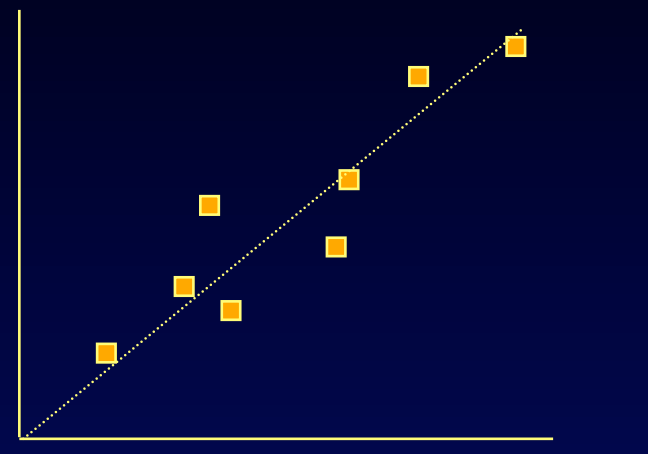

$$
Y_{i} = (\beta * X_{i}) + c + E_{i}
$$
\n
$$
F_{\text{ffect}} \qquad \text{Uncertainty}
$$
\n
$$
magnitude \qquad \text{(error)}
$$

Measured value (image data)

Student's t-statistic:  $t = \beta / E$ 

#### All statistics are calculated voxelwise.

Best GLM explanation: http://www.mrc-cbu.cam.ac.uk/Imaging/Common/spmstats.shtml

## GLM parts

β-estimates (effect magnitude) **Contrast indicators** con\*\*\* (t-stat) or ess\*\*\* (F-stat) ResMS (residual error) spmT\*\*\* or spmF\*\*\*

 $Y_i = (β * X_i) + c + E_i$ 

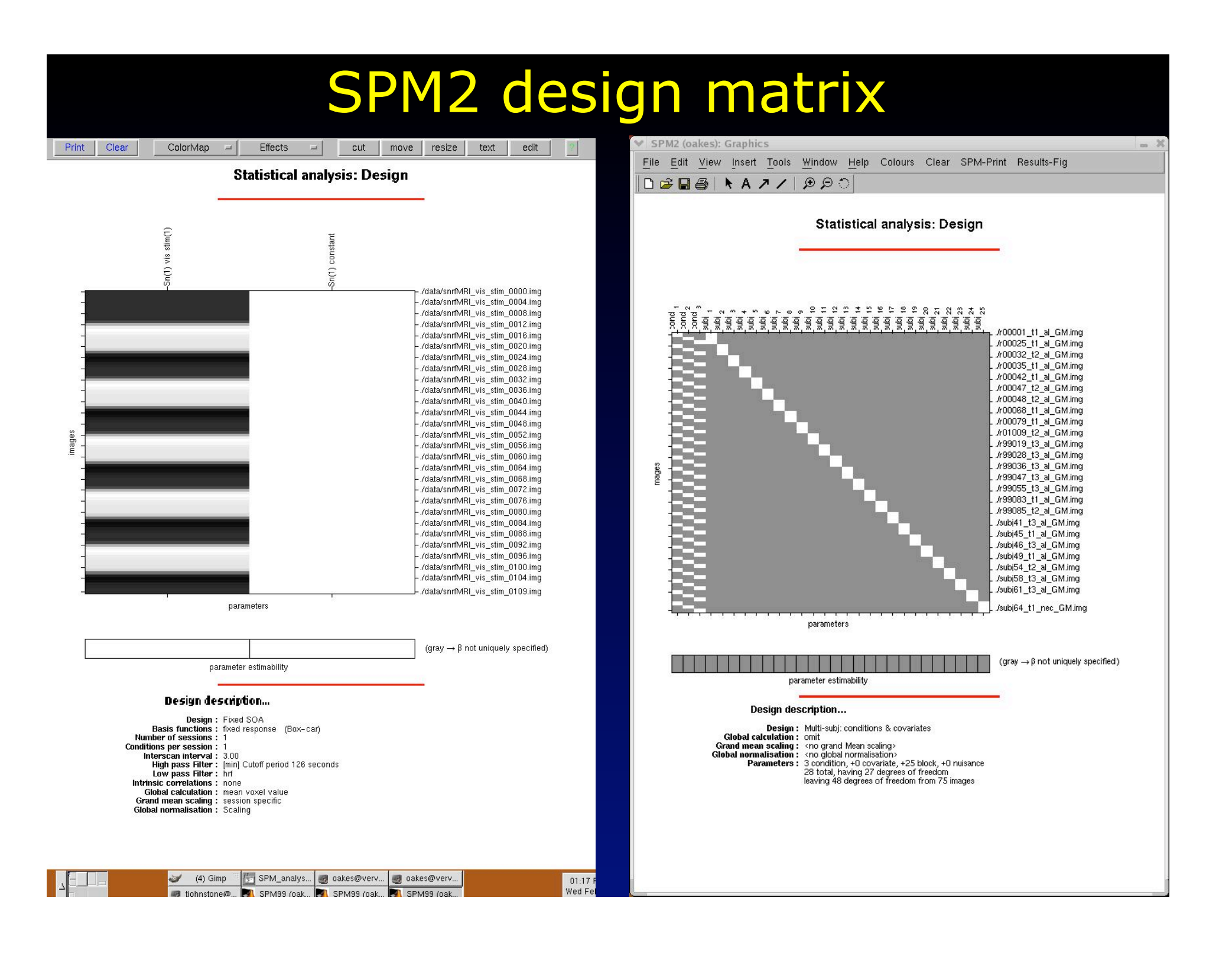

# Results example

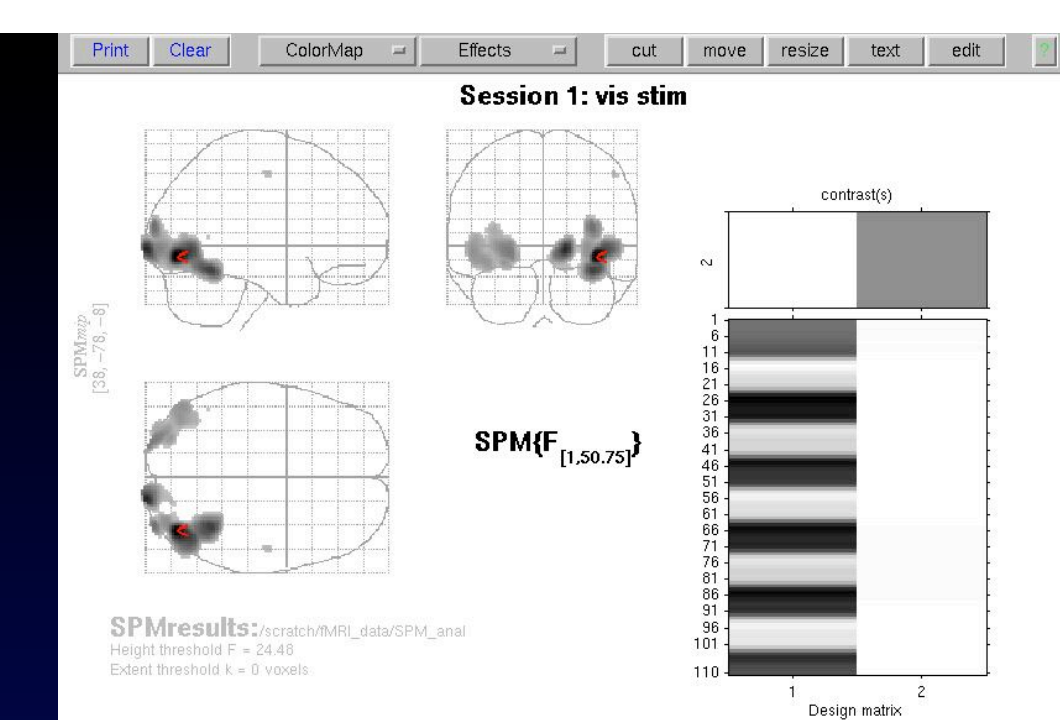

#### **Statistics:** volume summary (p-values corrected for entire volume)

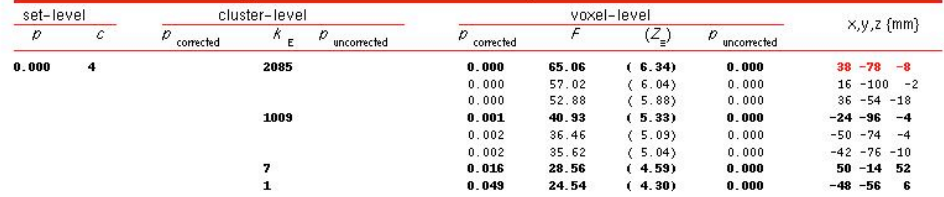

#### table shows at most local maxima > 8.0mm apart per cluster

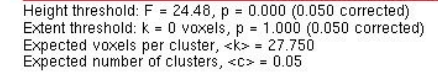

Degrees of freedom = [1.0, 50.8]<br>Smoothness FWHM = 18.6 21.4 25.1 (mm} = 9.3 10.7 12.5 (voxels)<br>Search volume: S = 1423664 mm^3 = 177958 voxels = 131.9 resels<br>Voxel size: [2.0, 2.0, 2.0] mm (1 resel = 1248.03 voxels)

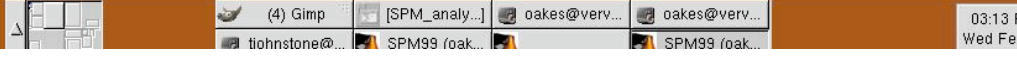

# Plot of data and fit

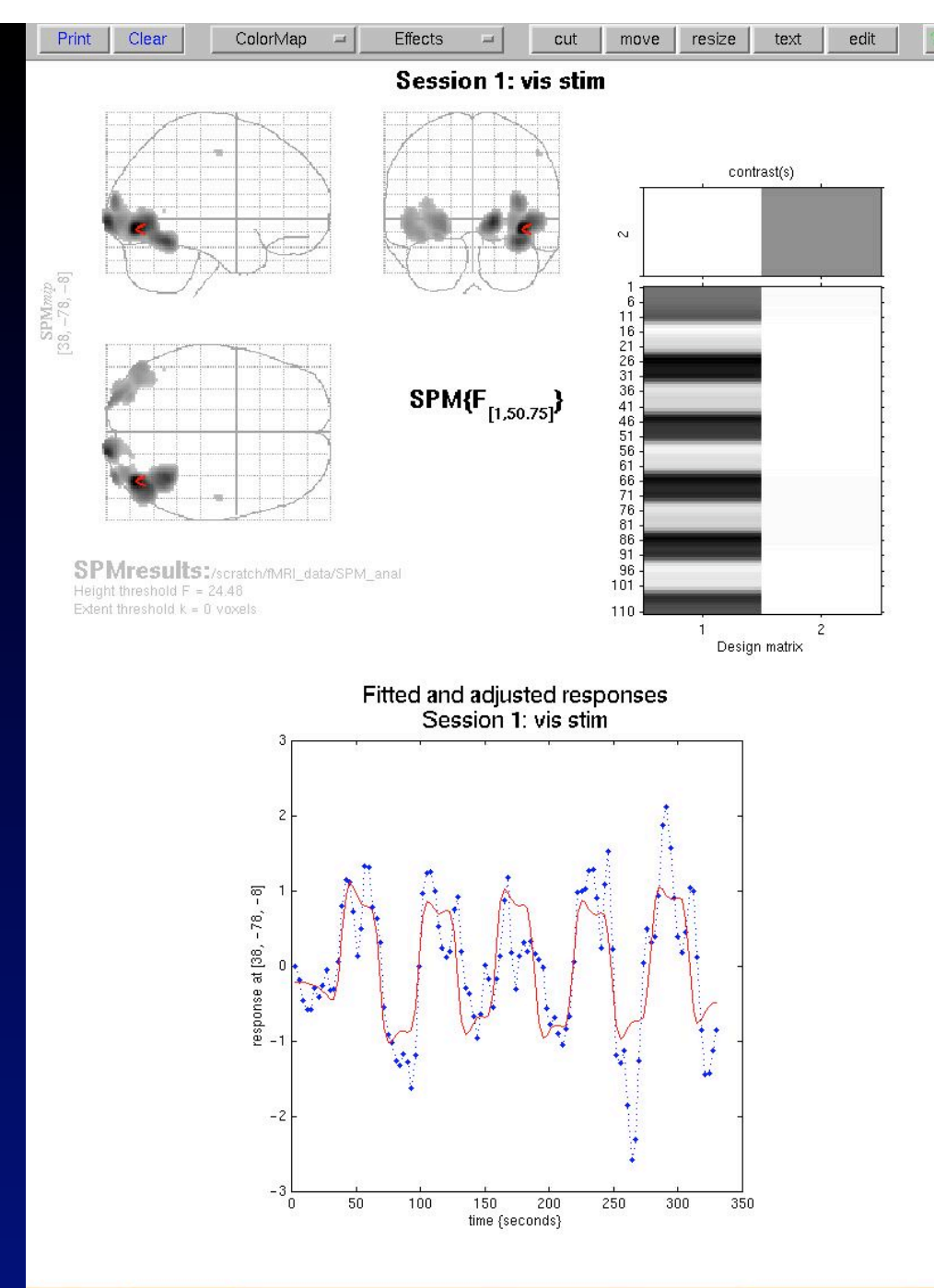

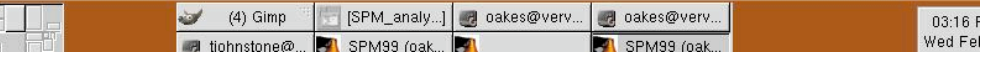

# Results: overlay

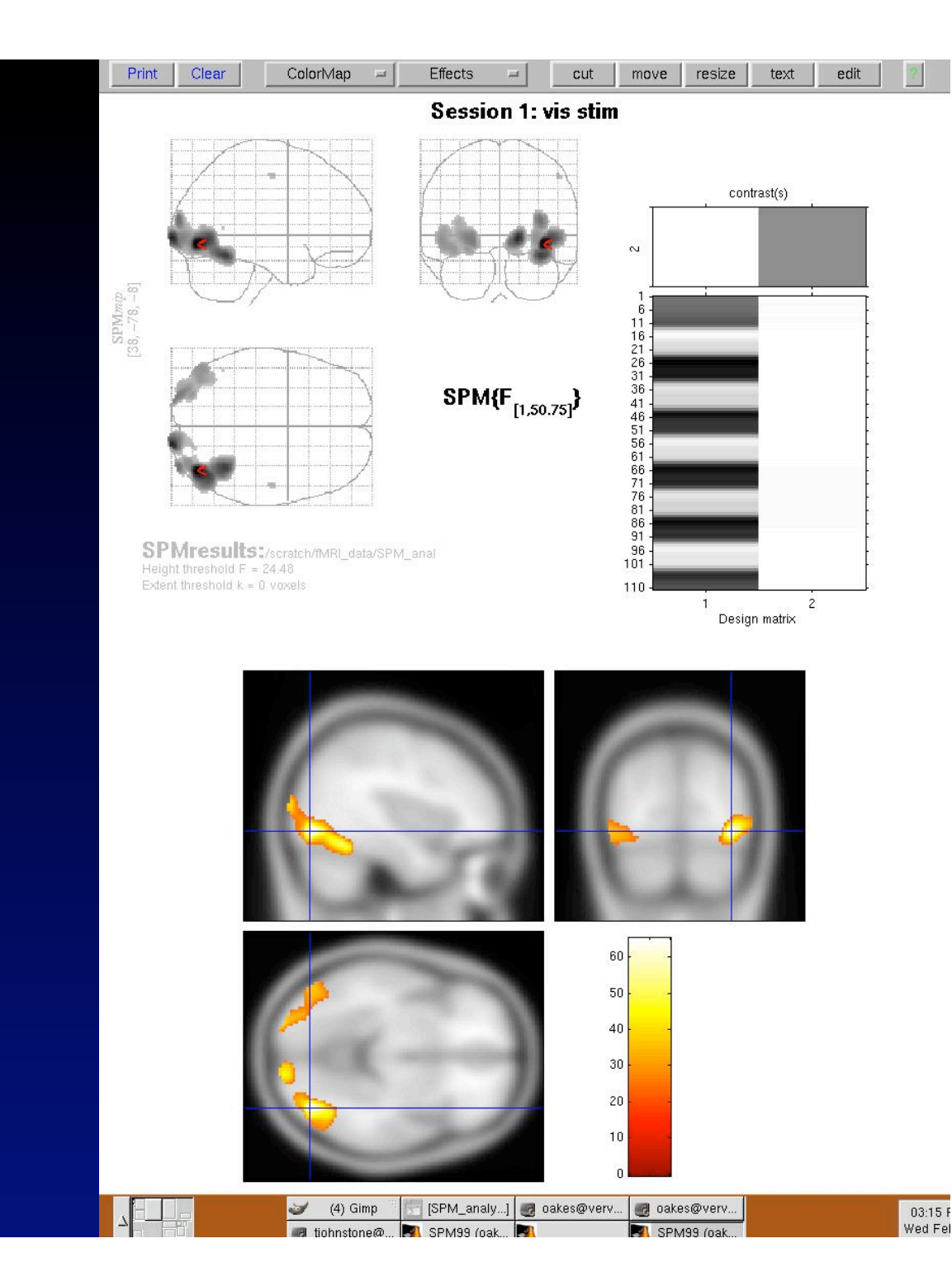

## GLM effect size

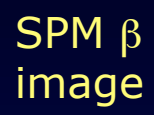

**Subtraction** image

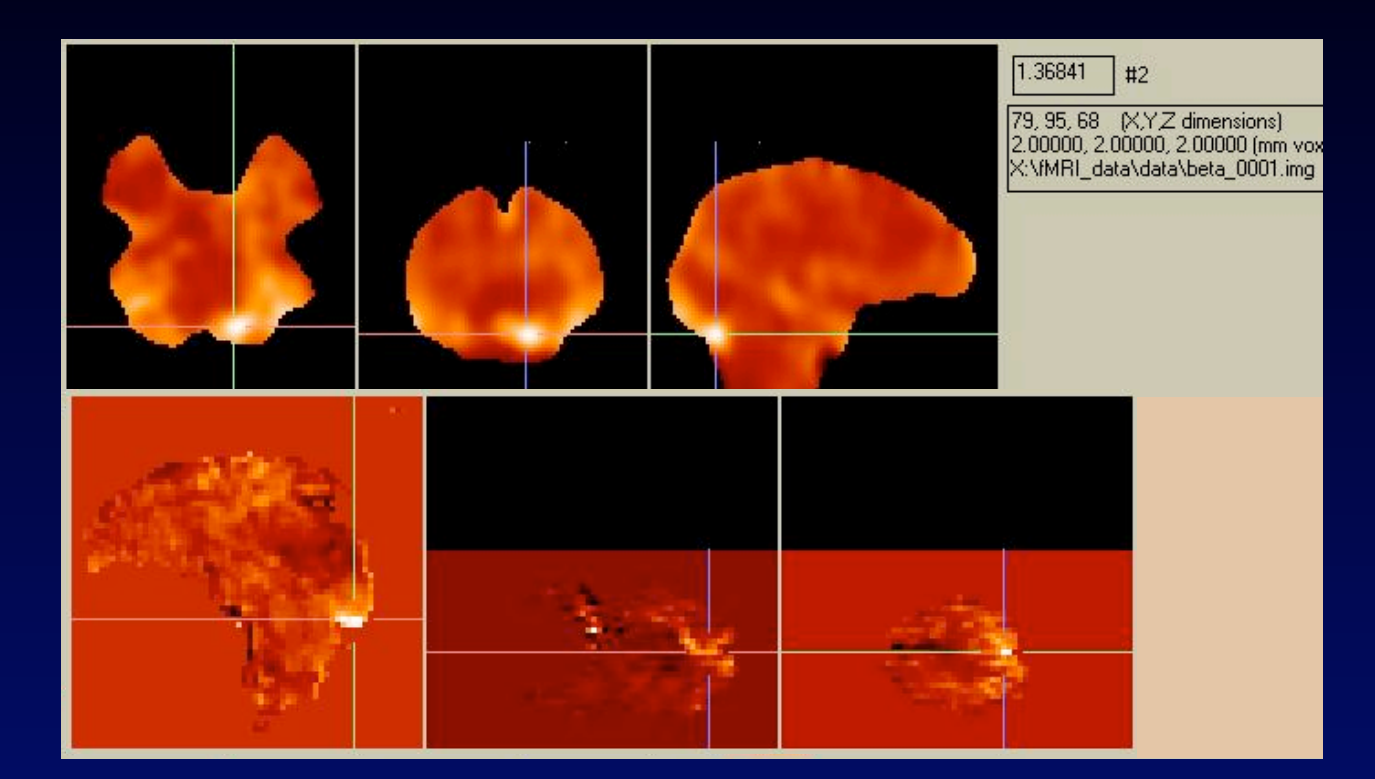

## GLM components from SPM

β image

β image weighted with contrast

error estimate

t-statistic map:

weighted **β** error

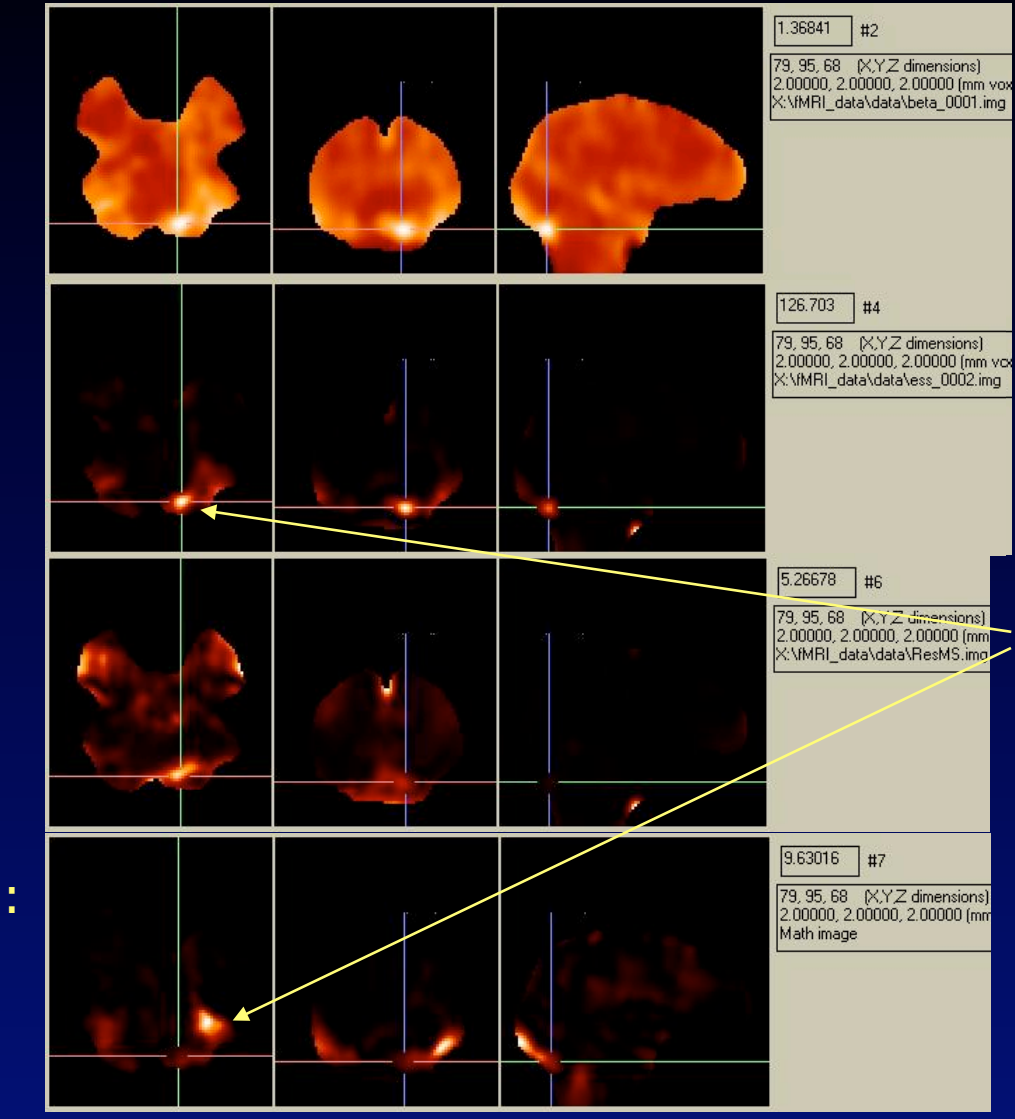

Why the difference?

The spm shows where we are SURE there is a difference.

This is different than a subtraction image, which shows areas of large but possibly unreliable differences.

## Thresholding

**Conducted** Localization

- **Remove non-significant regions**
- Compare cluster sizes

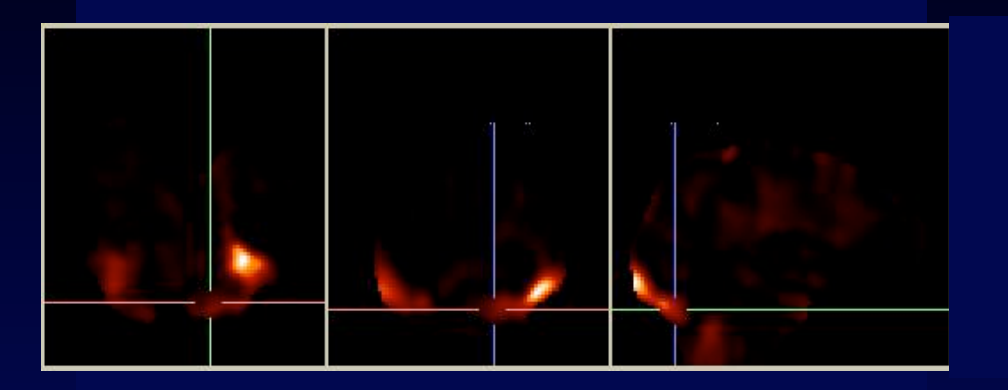

Statistical threshold:  $p < 0.05$ 

Limit results to the most significant pixels (95% confidence level).

How do we get clusters from a continuous spm?

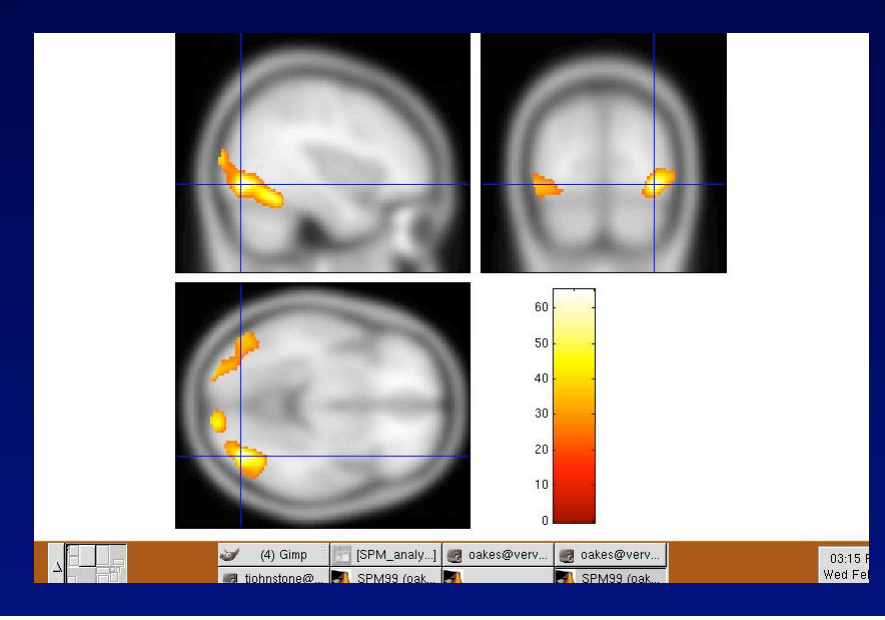

Approx. 500,000 pixels in the brain!  $=$  > 25,000 significant pixels.

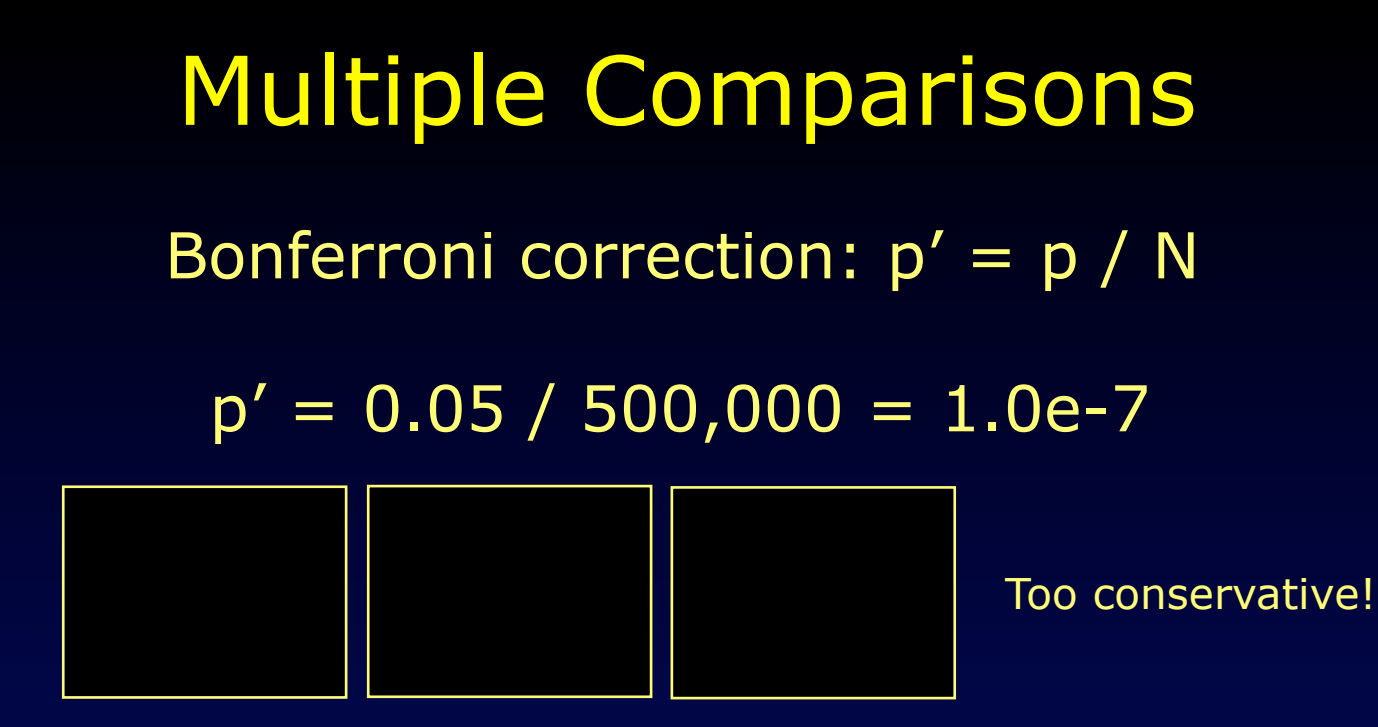

Most image data are not independent.

Challenge: find N which represents the true number of independent data points.

In SPM and fmristat, this is done via Random Field Theory and resolution elements (resels).

#### Sample GLM script with fmristat

```
hrf parameters = [5.4 \t 5.2 \t 10.8 \t 7.35 \t 0.35];frametimes = (0:138)*2;slicetimes = zeros (1, 30);
onsets = [5 22 39 56 73 90 107 124 141 158 175 192 209 212 217 220 224 230 235 241 244 248 253 257]; 
eventid = [1 1 1 1 1 1 1 1 1 1 1 1 2 2 2 2 2 2 2 2 2 2 2 2]; 
duration = zeros(1,24);
height = ones( 1, 24);events = [ eventid', onsets', duration', height' ] 
X cache = fmridesign( frametimes, slicetimes, events, [], hrf parameters )
imagesc( squareze(Xcache.X(:,1,1,:))) % hrf go
\frac{1}{2} imagesc( squeeze( X_cache.X( :,2,1,:) )) \frac{1}{2} hrf nogo
imagesc( squeeze( X cache.X( :,1,2,:) ))    8hfr deriv go
contrast = [1 \ 0; \ & slow only
           0 1; % fast only
            1 1]; % both 
which stats = [1 1 1 1 1 1 1 1];
[mtr_df_016 p] = fmrilm( filename, output file base, X_cache, contrast, [], which stats )
% saves workspace as fmristat.mat to task directory 
save /study/fMRI_tools/analysis/fmristat/016/mtr/fmristat.mat
% load workspace & view different stats images 
load /study/fMRI_tools/analysis/fmristat/016/mtr/fmristat.mat 
t file = '/study/fMRI_tools/analysis/fmristat/016/mtr/both_Stat_mag_t.img';
view slices( t file, maskfile );
blur file = gauss blur ( t file, 8, '/study/fMRI tools/analysis/fmristat/016/mtr/both t')
sigT = stat threshold( 3.75*(64*64)*30*5, 64*64*30, 0, mtr df 016);
glass brain( t file, sigT, maskfile );
```
#### Web resources

http://brainimaging.waisman.wisc.edu/~oakes/spm/visual\_stim\_demo/fmri\_visual\_stim.html

http://www.mrc-cbu.cam.ac.uk/Imaging/Common/spmstats.shtml